# **Початкові налаштування Windows 10 після встановлення**

Актуально для Windows 10 версії 1909, всі налаштування абсолютно не обов'язкові та виконуються на свій страх та ризик. Косметичні налаштування є справою смаку.

# **Загальні налаштування**

Особисто для мене пошук є зручним, але віддавати стільки місця під нього не раціонально, тому поле пошуку доцільно замінити піктограмою.

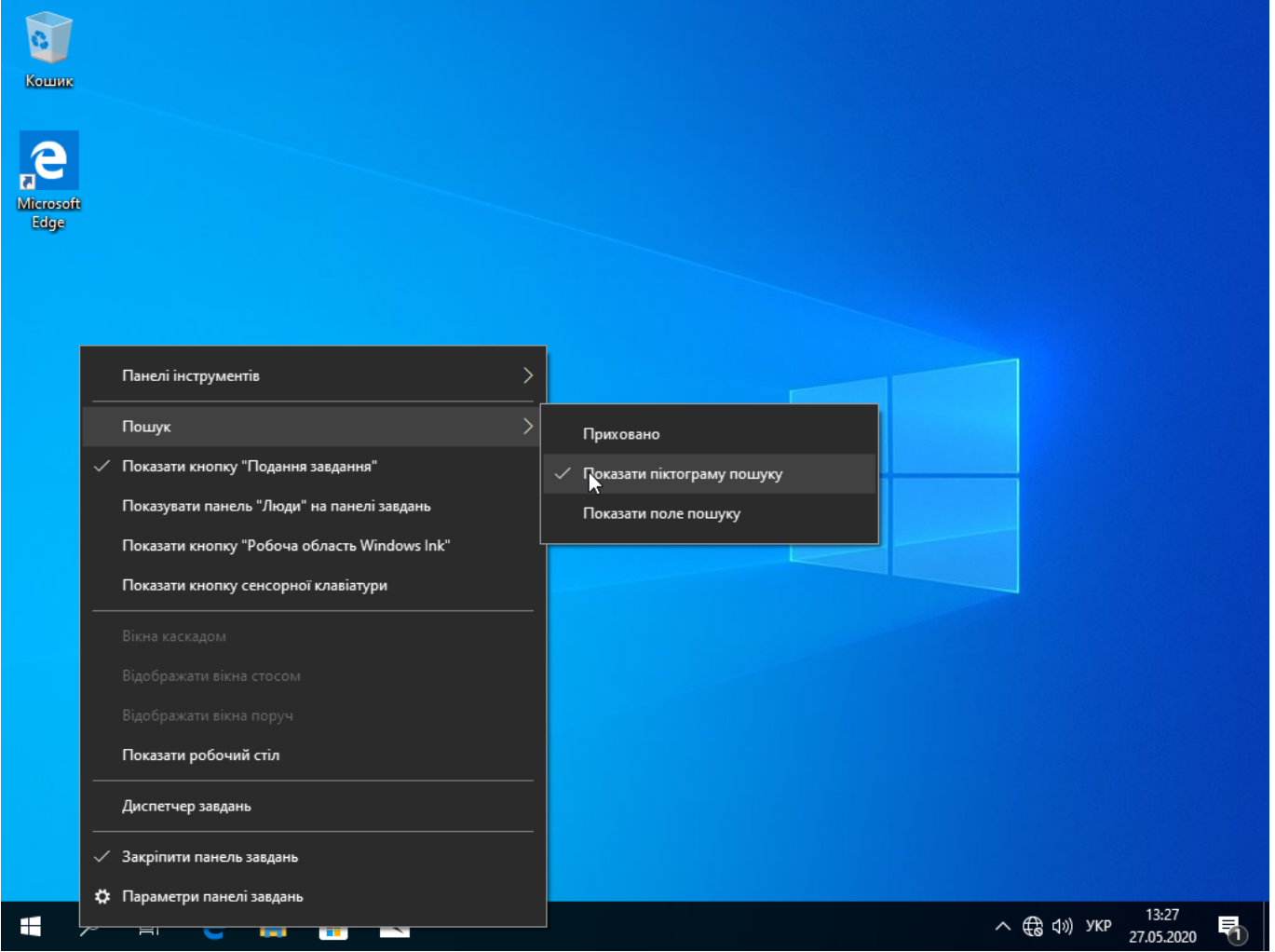

Додаємо іконки робочого столу, для цього клацаємо правою кнопкою мишки на робочий стіл → Параметри дисплея та на вкладці теми - обираємо настройки піктограм робочого стола. Виставляємо за смаком.

Last update:<br>2020/05/27 howto:pochatkovi\_nalashtuvannja\_windows\_10\_pislja\_vstanovlennja https://wiki.djal.in/doku.php/howto/pochatkovi\_nalashtuvannja\_windows\_10\_pislja\_vstanovlennja?rev=1590583283 12:41

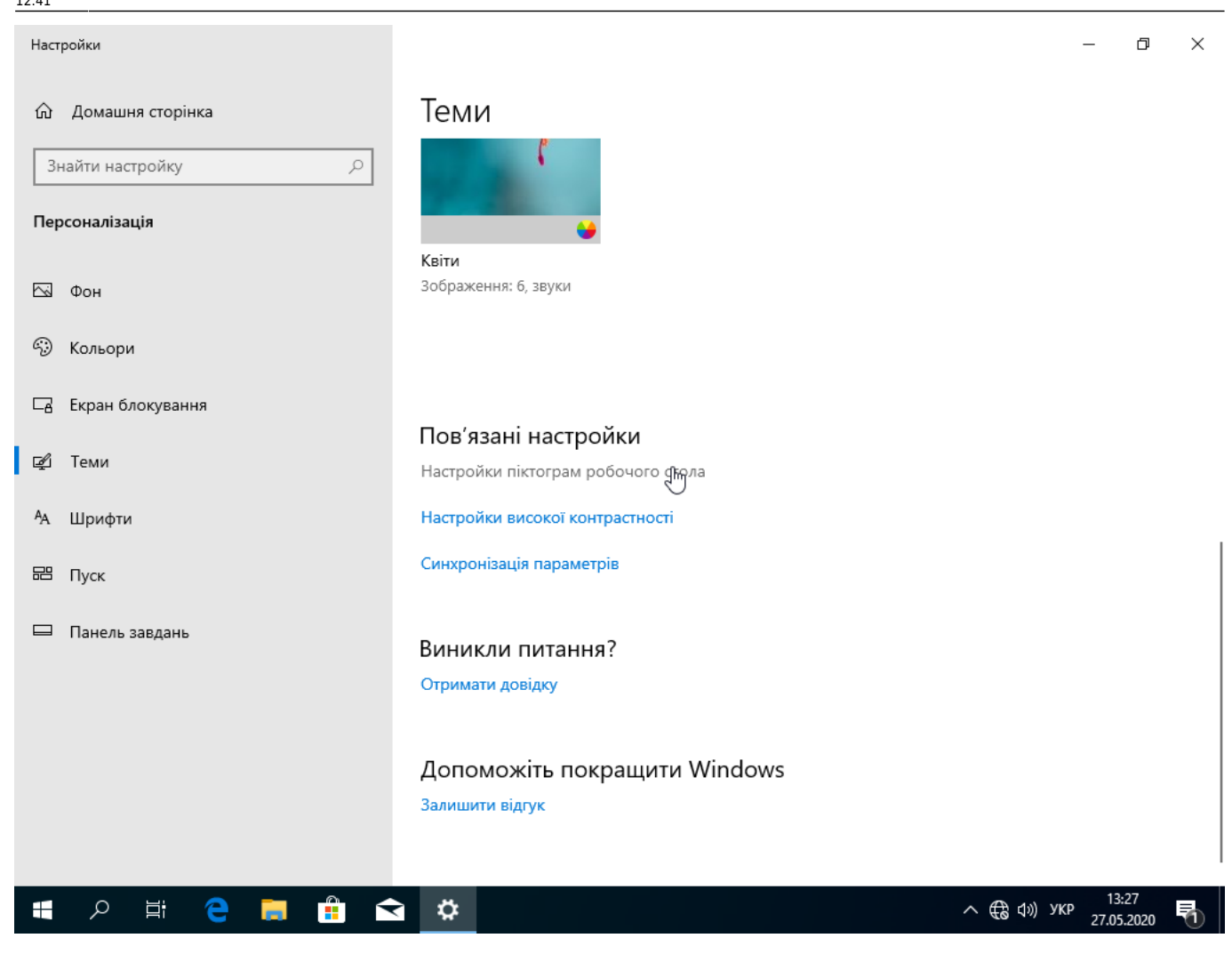

# **Видалення зайвого**

# **Налаштування оновлень**

Йдемо в налаштування, через кнопку пуск → шестерню → Оновлення та захист. Рекомендую звернути увагу на два пункти в додаткових параметрах

![](_page_2_Picture_87.jpeg)

 $\Box$  $\times$ 

#### Додаткові параметри 仚

### Параметри оновлення

Отримувати оновлення для інших продуктів Microsoft під час оновлення Windows

![](_page_2_Picture_88.jpeg)

Перезавантажуйте пристрій якомога скоріше, коли це потрібно для інсталяції оновлень. Windows виводитиме на екран повідомлення перед перезавантаженням. Пристрій має бути ввімкнутим і підключеним до електромережі.

![](_page_2_Picture_89.jpeg)

### Оновити сповіщення

Відображати сповіщення, коли комп'ютер вимагає перезавантаження для завершення оновлення

![](_page_2_Picture_13.jpeg)

### Призупинення оновлень

Ви можете тимчасово призупинити інсталяцію оновлень на пристрої на 35 дн. Коли дозволений час призупинення буде вичерпано, на пристрої потрібно буде інсталювати останні оновлення, перш ніж ви знову зможете призупинити їх отримання.

![](_page_2_Picture_90.jpeg)

![](_page_2_Picture_91.jpeg)

![](_page_2_Picture_18.jpeg)

Параметр дозволить оновлювати не лише системні але й інші компоненти, наприклад драйвери - тут рішення приймається самостійно - інколи автоматичні оновлення сторонніх компонентів можуть зашкодити.

Час для інсталяції оновлень - де можна відкласти встановлення оновлень - по замовчуванню 0, а це значить, що оновлення будуть встановлені відразу. Якщо ж ви не хочете бути тестером останніх оновлень, можна відкласти їх встановлення. Зовсім вимикати не рекомендується. Максимальну відстрочку показано на наступній картинці

![](_page_3_Picture_1.jpeg)

Оптимізація завантаження може бути корисною, якщо у вас кілька комп'ютерів з Windows 10 у локальній мережі - це заощадить трафік й може розвантажити канал. Якщо ж ви хочете поділитись - можете вибрати другий пункт.

![](_page_4_Picture_0.jpeg)

Якщо ваш ПК чи ноутбук працює 24/7 - можна спробувати налаштувати час активного використання, в теорії це дозволить Windows менше заважати вам під час напруженої роботи.  $\leftarrow$ Настройки  $\Box$  $\times$ 

#### Змінення часу активного використання ⋒

Установіть час активного використання, щоб ми знали, коли ви зазвичай використовуєте цей пристрій. У зазначені години пристрій автоматично не перезавантажуватиметься.

![](_page_5_Picture_5.jpeg)

Поточний час активного використання: 8:00-17:00

![](_page_5_Picture_7.jpeg)

From: <https://wiki.djal.in/> - **ІТ - wiki** Permanent link: **[https://wiki.djal.in/doku.php/howto/pochatkovi\\_nalashtuvannja\\_windows\\_10\\_pislja\\_vstanovlennja?rev=1590583283](https://wiki.djal.in/doku.php/howto/pochatkovi_nalashtuvannja_windows_10_pislja_vstanovlennja?rev=1590583283)**

Last update: **2020/05/27 12:41**

![](_page_5_Picture_10.jpeg)

13:32

27.05.2020

へ ロ (1) УКР